## Les bases du système Linux pour le calcul scientifique

https://pole-calcul-formation.gricad-pages.univ-grenoble-alpes.fr/ced/

Frédéric Audra, Glenn Cougoulat Octobre 2023

Collège des Écoles Doctorales

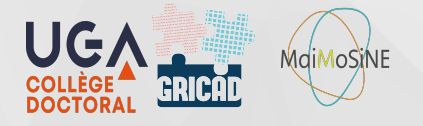

1

- Unix, Linux et les différentes distributions  $\blacktriangleright$
- $\blacktriangleright$ Le système d'exploitation
- $\blacktriangleright$ Les différentes formes de terminaux
- Pourquoi Linux? ▶
- ▶ Le système de fichiers
- Arborescence d'un système Linux ▶
- Les droits d'accès aux fichiers  $\blacktriangleright$
- ▶ Qu'est ce qu'un shell ?
- $\blacktriangleright$ Les différents modes du shell
- Construire une commande sous Linux  $\blacktriangleright$
- $\blacktriangleright$ Le manuel de référence (man)
- $\blacktriangleright$ Les processus
- Manipuler des processus avec les signaux  $\blacktriangleright$

### Unix, Linux et les différentes distributions

- ▶ 1969 : Le premier système UNIX est créé par Kenneth Thompson (Laboratoires Bell).
- $\blacktriangleright$  1992 : Linux (GNU/Linux) est une implémentation libre du système Unix.
	- GNU : projet de système d'exploitation libre initié par Richard Stallman.
	- Linux : est

la contraction de «Linus» et «Unix» du nom de l'initiateur du noyau Linus Torvalds.

- ▶ GNU/Linux est un système multi-tâches, multi-utilisateurs basé sur la famille de normes POSIX (Portable Operating System Interface, X de Unix).
- ▶ Linux est un système Unix. Il est aujourd'hui décliné dans de nombreuses distributions (Debian, Red Hat, ubuntu, Mint, etc…)
- Ă Chaque distribution propose généralement plusieurs versions d'un même système d'exploitation. Cela peut aller de la version LTS (long time support) très stable et pérenne dans le temps, à des versions plus « expérimentales » et donc beaucoup moins stable (« unstable »). 3

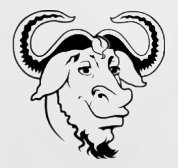

#### Définition:

Le système d'exploitation est l'ensemble des programmes qui font l'interface entre les ressources informatiques matérielles et les logiciels d'applications.

Exemples :

Windows, Linux, Mac OS X, etc…

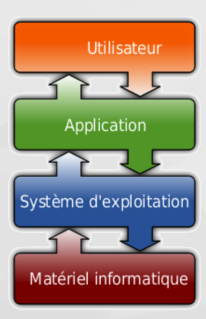

▶ Terminal informatique : périphérique physique de communication entre l'homme et la machine (voir un réseau de machines).

- de type console : écran / clavier / souris (Terminal X, …)
- de type graphiques : environnement fenêtré (utilisation de protocole X-Window et RDP)
- smartphones, tablettes, liseuses, objets connectés (voitures, TV, réfrigérateurs, etc…)
- ▶ Terminaux logiciels (émulateur de terminal) : dit aussi terminaux virtuels, ils simulent le fonctionnement d'une console physique.
- ▶ On appelle communément « terminal » une fenêtre en mode texte à travers laquelle on a accès à un shell. Les plus connus de ces terminaux virtuels xterm, konsole, gterm, etc…

Ă Système d'exploitation OpenSource très répandu dans notre milieu qui répond aux contraintes du HPC (High Performance Computing) en terme de :

- *Disponibilité* (redémarrage très rare de part sa conception modulaire)
- *Pérennité* (système basé sur des standards, les normes POSIX)
- *Performances* en charge (muti-tâches, et multi-utilisateurs)
- *Stabilité*
- Ă Logithèque très vaste et variée
- ▶ Interface graphique et ligne de commande très puissante

 $\blacktriangleright$  La maîtrise d'un système Unix permet de travailler de la même façon sur toutes les plateformes non- Windows.

 $\blacktriangleright$  Linux a la particularité de considérer la majorité des objets comme des fichiers. Ce concept à l'avantage d'uniformiser un bon nombre d'opérations au niveau du système.

Tout est fichier.

Ă Les périphériques d'entrée/sortie étant considérés comme des fichiers spéciaux, on peut écrire de la même manière sur un disque dur que sur une bande magnétique. On peut lire un fichier de la même façon que l'on peut lire les entrées sur un clavier.

▶ Le système de fichier est hiérarchique. il est régit par un système de droits et intègre une fonctionnalité de lien symbolique (redirection d'un fichier sur un autre).

#### Arborescence d'un système Linux

- / (racine ou root) là où tous les autres répertoires sont montés (accrochés)
- Ă /root répertoire personnel de l'administrateur /bin une partie des binaires du système et quelques commandes (ls cat rm ...)
- /lib contient les bibliothèque (librairies) nécessaire aux binaires dans /bin
- /home répertoire où sont stockés les répertoires propres aux utilisateurs (/home/toto)
- /etc contient les fichiers de configuration et des fichiers systèmes pour le démarrage
- /boot image du noyau pour Linux
- /dev ensemble des périphériques (devices) (clavier,disques,cartes son et réseau,etc.)
- ▶ /var fichiers temporaires de quelques démons,de spools (mail,impression),de logs,de locks
- Ă /proc, /sys, /tmp, /mnt
- Ă /opt lieu d'installation préféré des logiciels "modernes" /usr Unix Système Ressources : contient toutes les ressources du système
- /usr/bin pour les binaires liés à une bibliothèque
- /usr/lib pour les bibliothèques nécessaires aux binaires dans /usr/bin
- /usr/include pour les "includes" (les .h)
- /usr/share pour les ressources partagées par les binaires de /usr/bin
- /usr/sbin pour les Statics Binaries, les binaires non liés à des bibliothèques
- Ă /usr/local espace «non standard» pour les rajouts de logiciels compilés en local
- /usr/local/bin les binaires compilés en local
- Ă /usr/local/lib les bibliothèques compilées en local
- /usr/local/include pour les "includes" (.h)
- /usr/local/src pour les codes sources

Norme : (File Hierarchy Standard)

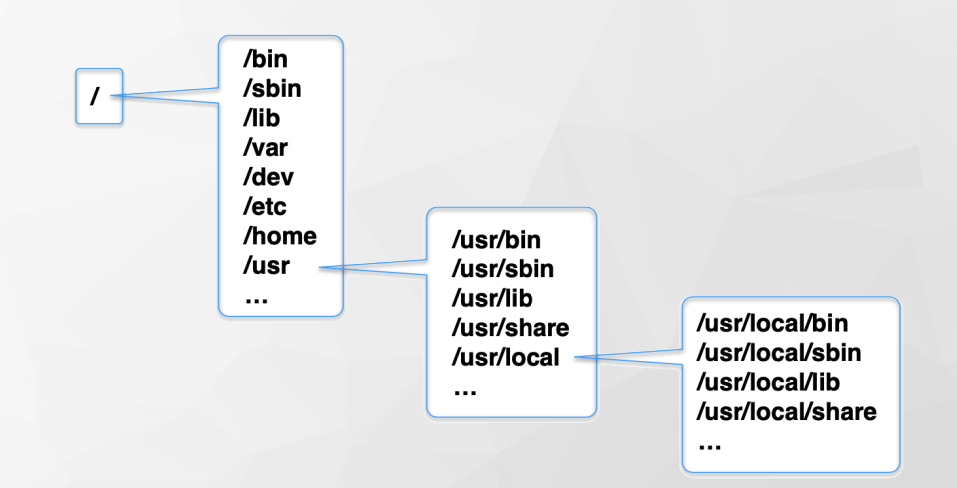

#### Les droits d'accès aux fichiers

Les fichiers et répertoires d'un système sont régis par des droits organisés de cette façon :

d rwx rwx *I'WX* **User Group Others** 

Ă Visualiser les droits des dossiers et fichiers :

*jdoe@machine-ciment:~/FormationLinux\$ ls -l total 0 drwxr-xr-x 2 audraf mics 48 12 déc. 14:40 MonDossier/ drwxr-xr-x 2 audraf mics 48 12 déc. 14:40 MonDossier2/ -rw-r--r-- 1 audraf mics 0 12 déc. 14:40 MonFichier -rw-r--r-- 1 audraf mics 0 12 déc. 14:40 MonFichier2*

#### Ă Modifier les droits sur les dossiers ou fichiers :

*jdoe@machine-ciment:~/FormationLinux\$ chmod g+w MonFichier jdoe@machine-ciment:~/FormationLinux\$ ls -ld MonFichier -rw-rw-r-- 1 audraf mics 0 12 déc. 14:40 MonFichier jdoe@machine-ciment:~/FormationLinux\$ chmod o-r MonFichier jdoe@machine-ciment:~/FormationLinux\$ ls -ld MonFichier -rw-rw---- 1 audraf mics 0 12 déc. 14:40 MonFichier jdoe@machine-ciment:~/FormationLinux\$ chmod u=rwx,go=rx MonFichier jdoe@machine-ciment:~/FormationLinux\$ ls -ld MonFichier -rwxr-xr-x 1 audraf mics 0 12 déc. 14:40 MonFichier* 10

- Ă Le «shell» est un interpréteur de commandes qui sert d'interface entre l'utilisateur et le noyau du système Linux
	- ▶ Chaque utilisateur est donc connecté sur une machine via un «login shell» propre.
	- ▶ Un shell peut lancer des sous-shells (notamment lors d'exécution de scripts)
	- Ă Il existe plusieurs *langages* shells (csh, zsh, sh, bash, …), le plus courant d'entre eux est le «bash».

 $\blacktriangleright$  Le mode interactif, la ligne de commande et le prompt :

*jdoe@machine-ciment:~\$ echo «Bonjour tout le monde !» Bonjour tout le monde !*

▶ Le mode script :

```
jdoe@machine-ciment:~$ cat MonScript.sh
#! /bin/bash
echo «Bonjour tout le monde !»
jdoe@machine-ciment:~$ chmod +x MonScript.sh
jdoe@machine-ciment:~$ ./MonScript.sh
Bonjour tout le monde !
```
Une commande Unix est composée de 3 parties : le nom de la commande, les options, et les arguments.

 $\triangleright$  Syntaxe:

commande [options] [arguments] \$

 $\blacktriangleright$  Exemple :

\$ cd /home/jdoe  $$Is -l$  /usr \$ ps -U jdoe -o ruser, pid, ppid, comm

Le manuel permet d'obtenir de l'aide sur la quasi totalité des commandes. C'est la première commande à apprendre.

*\$ man [options] commande*

On peut également obtenir de l'aide sur les options d'une commande :

*\$ commande --help*

Les différentes sections du man :

- 1. Commandes utilisateur
- 2. Appels système
- 3. Fonctions de bibliothèque
- 4. Fichiers spéciaux
- 5. Formats de fichier et protocoles
- 6. Jeux
- 7. Divers
- 8. Administration système
- 9. Interface du noyau Linux

#### Les processus

- Ă On parle de processus lorsqu'un programme est chargé en mémoire et qu'il s'exécute. Un processus est donc une instance de l'exécution d'un programme en mémoire vive.
- Ă Sur un système Linux, le processus appartient à l'utilisateur qui l'a lancé. Chaque processus possède un numéro unique sur le système, le PID.
- ▶ Chaque processus a un processus parent que l'on désigne par le PPID. Le processus 1 (init) n'a pas de parent.
	- ▶ Un processus peut être multi-threadé.
- Ă Un processus possède un espace mémoire qui lui est propre, les threads partagent l'espace mémoire du processus dans lequel ils tournent.
- ▶ Un programme parallèle peut être multi-threadé ou multi-processus (communication inter processus) ou les deux à la fois.

Process

#### Manipuler des processus avec les signaux

Ă Lister les processus du système :

*jdoe@machine-ciment:~\$ ps -ef*

*jdoe@machine-ciment:~\$ ps --user jdoe --forest —o ruser,pid,ppid,comm*

▶ Visualiser et classer « en direct » les processus :

```
jdoe@machine-ciment:~$ top
jdoe@machine-ciment:~$ htop
```
▶ Lancer un processus en tache de fond :

```
jdoe@machine-ciment:~$ sleep 300 &
[1] 14948
jdoe@machine-ciment:~$
```
▶ Envoyer des signaux aux processus :

```
# Pour lister les signaux disponibles
jdoe@machine-ciment:~$ kill -l
# Envoi le signal par défaut (15 : SIGTERM) au processus de PID = 1225
jdoe@machine-ciment:~$ kill 1225
# Tue tous les processus que l'on peut tuer.
jdoe@machine-ciment:~$ kill -9 -1
```
## Mémo

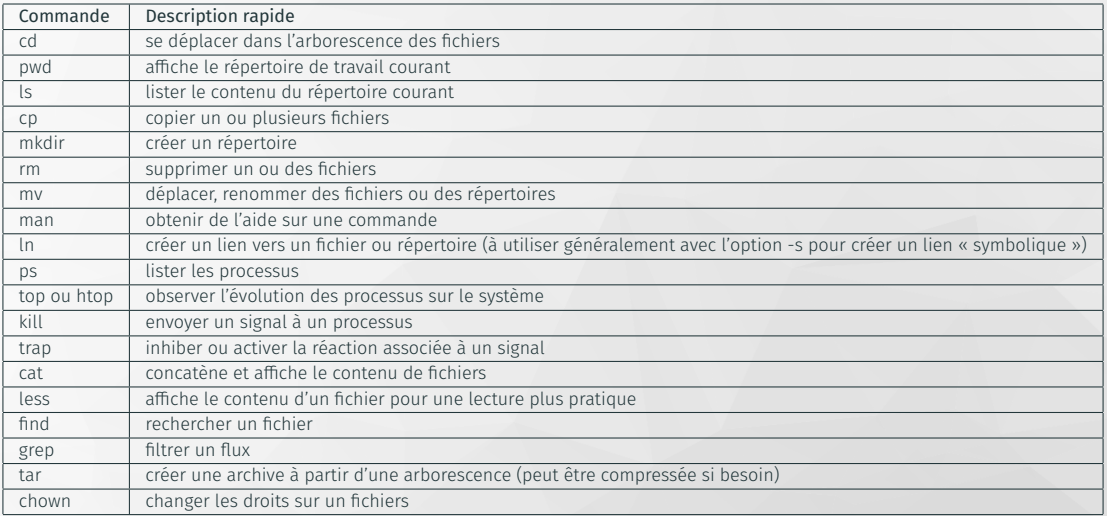

 $\blacktriangleright$  Pour commencer le TP de cette session, veuillez suivre les indications depuis l'URL :

ç https://pole-calcul-formation.gricad-pages.univ-grenoble-alpes.fr/ced/plans\_modules/#plan\_unix

# Merci!